# BIKEPLAY **EESTKOS**

**KUVADA MULTIMEDIAALSEID DA MOTO CON TELECAMERE** 

**MOOTORRATTA MULTIMEEDIA KUVAR** KOOS **ARMATUURKAAMERATEGA** 

**MULTIMEEDIA EKRAAN MIT KAMERAS FÜR MOTORRÄDER** PANTALLA MULTIMEEDIA **PARA MOTO CON DASHCAMS** 

ÉCRAN MULTIMÉDIA **MOTO AVEC CAMÉRAS** 

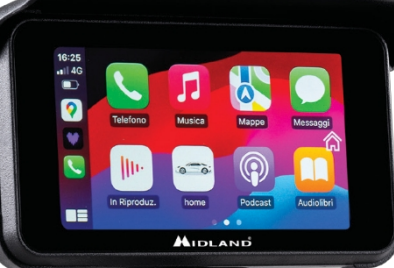

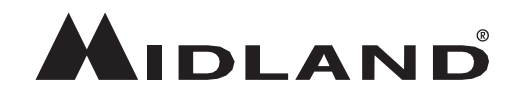

- ISTRUZIONI
- JUHENDID
- BEDIENUNGSANLEITUNG
- KASUTUSJUHEND
- KASUTUSJUHEND

#### Tähelepanu

- Ärge kasutage kõrgsurvepüstolit peremehe ja kaamerate loputamiseks.
- Palun ärge kasutage alkoholi, plekieemalduslahust ja muid söövitavaid lahusteid, et vältida toote välimuse ja veekindluse kahjustamist.
- Enne voolu sisselülitamist ühendage kindlasti kõik seadmed.
- Ärge murdke kaabelliine paigaldamise ajal kokku.
- Palun kasutage sertifitseeritud MICRO TF-mälukaarti, mille klassifikatsioon on CLASS 10 U3 või kõrgem, ja vormindage mälukaart enne esimest kasutamist.
- Mälukaardi pikaajaline kasutamine põhjustab killustumist, mistõttu on soovitatav mälukaart regulaarselt vormindada.
- Vajutage pärast sisestamist kummist pistikutele, et tagada toote veekindlus.
- Rehvirõhuandureid saab ühendada alles pärast rehvidele paigaldamist.

#### Enne alustamist

- Enne seadme kasutamist peate sisestama mälukaardi.
- Keerake lahti kaks kruvi ja eemaldage ekraani alumises küljes olev kate.
- Sisestage mälukaart õigesse pessa.
- Sulgege kaas, pingutades kaks kruvi.

## Juhtmestiku

#### skeem

Meetod 1: mootorratta aku

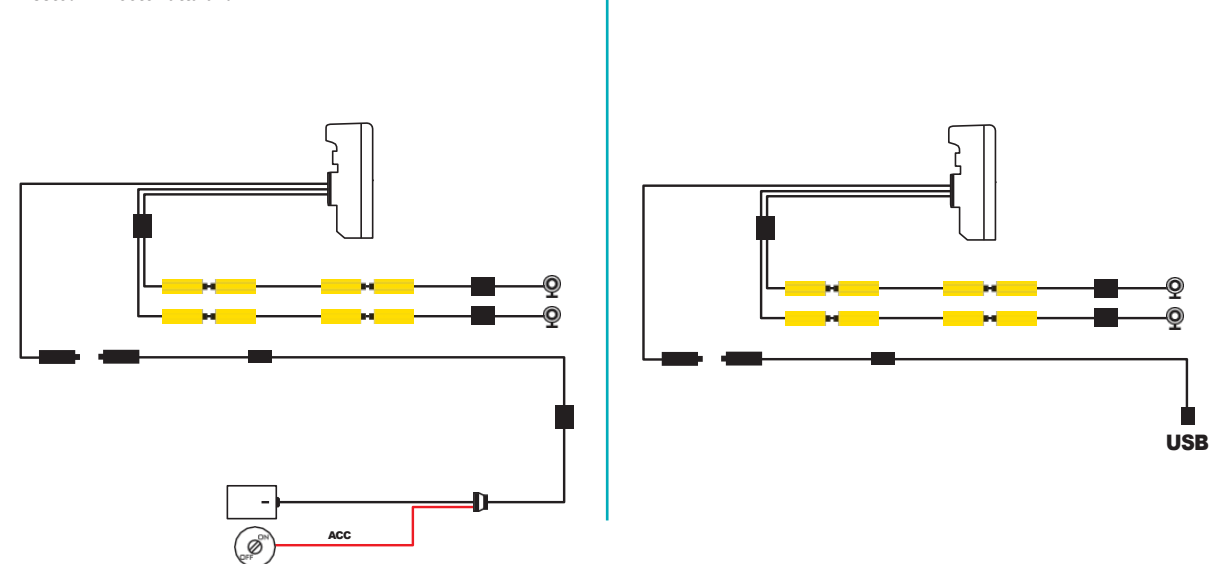

Meetod 2: USB

Seadme maksimaalne voolutarve on 600 mAh.

Soovitame ühendada punase juhtmega (+) positiivse võtme all, nii et kui mootorratas on välja lülitatud, on tarbimine null.

### Apple CarPlay

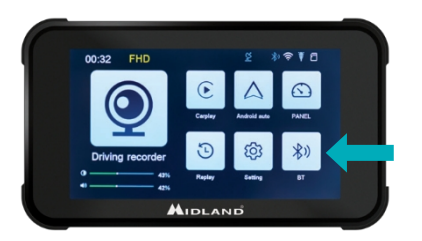

#### Android auto

1. Ühendage oma nutitelefon Bluetoothiga 2. Valige vastav operatsioonisüsteem 3. Android: Peab automaatselt siduma

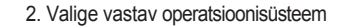

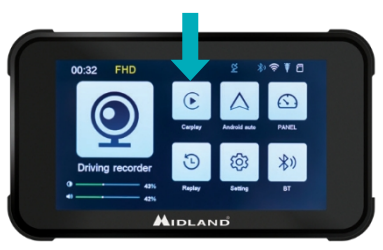

1. Ühendage oma nutitelefon Bluetoothiga 2. Valige vastav operatsioonisüsteem 3. CarPlay: Lubage CarPlay kasutamine alates Teie telefon.

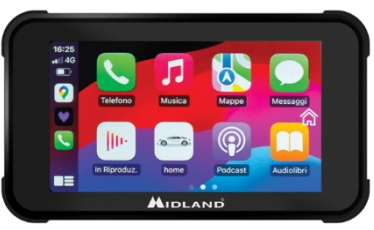

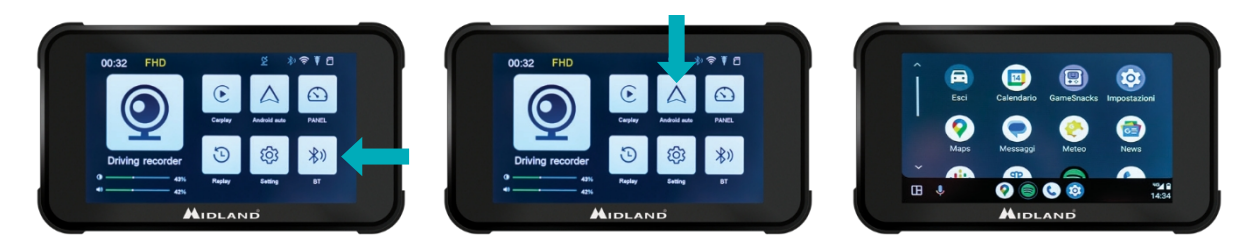

Märkus: Seadme sidumiseks peab nutitelefoni WiFi olema sisse lülitatud. Pärast esialaset ühendamist Bluetoothi kaudu lülitub ekraan WiFi peale.

#### BIKEPLAY EESTKOSTJA JUHISED

#### Peamenüü

- A. Salvestusaja indikaator
- B. Resolutsiooni näitaja
- C. GPS-indikaator
- D. Bluetooth aktiveeritud
- E. WiFi aktiveeritud
- F. G-sensor indikaator
- G. Mälukaardi indikaator
- H. Ekraani heledus
- I. Helitugevuse reguleerimine
- 1. Sõidumeerik: klõpsake, et siseneda kaamerate vaadetesse ja seadistustesse
- 2. CarPlay: ühendage CarPlay'ga
- 3. **Android auto:** klõpsake Android auto ühendamiseks
- 4. Paneel
- 5. Kordus: kliki videote vaatamiseks siseneda
- Seaded: klõpsake, et siseneda menüü seadistustesse
- 7. Bluetooth: klõpsake Bluetoothiga ühendamiseks

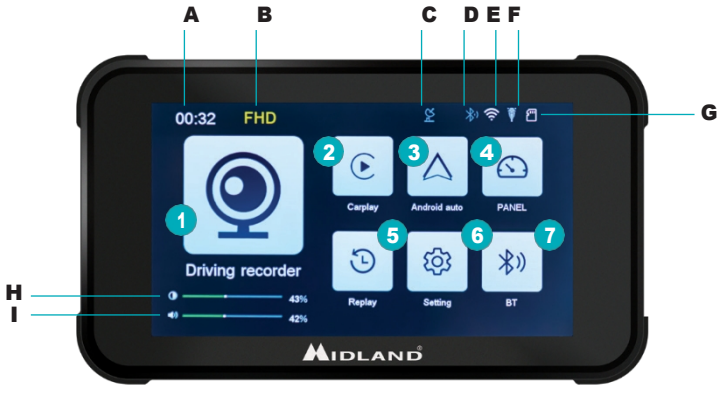

#### Seadete menüü

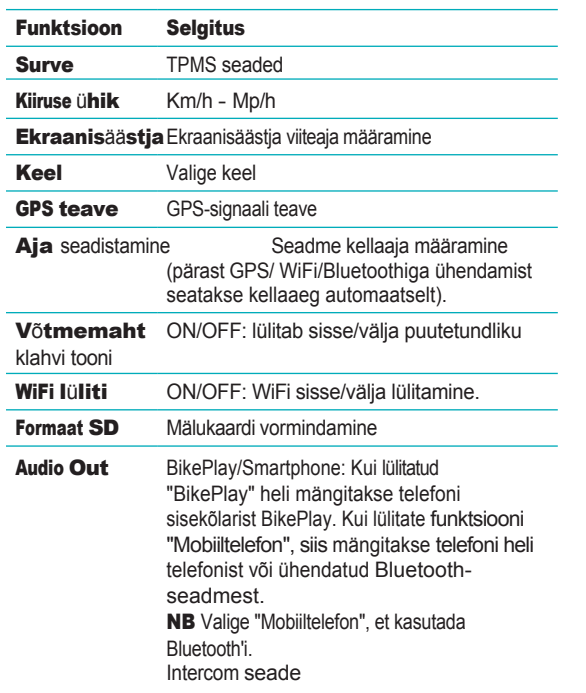

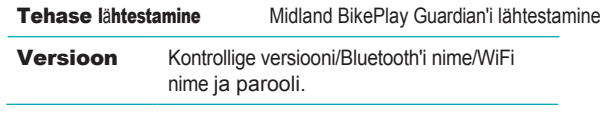

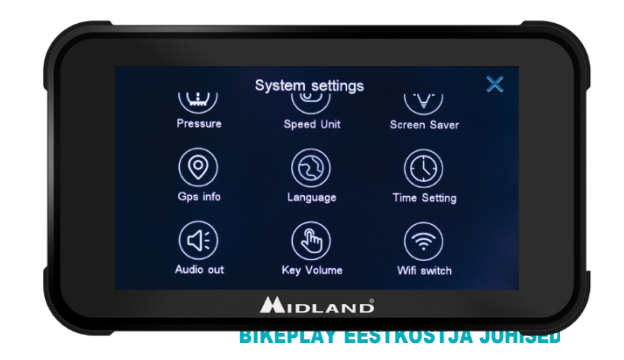

### Ühendamine Kycam2 rakendusega

Rakenduse KYCAM2 abil on võimalik saada kaugjuurdepääs Midland BikePlay Guardian'i peamistele funktsioonidele.

- 1. Lülitage Bluetooth mõlemas seadmes (Midland BikePlay Guardian ja nutitelefon) välja.
- 2. Lülita WiFi sisse Midland BikePlay Guardianis
- 3. Ühendage oma nutitelefoniga WiFi võrku "Midland BikePlay".
- 4. Kasutage ühendamiseks parooli 12345678
- 5. Avage KYCAM2 rakendus

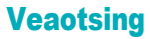

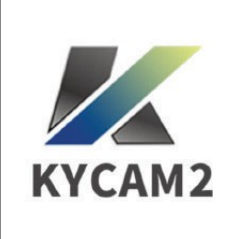

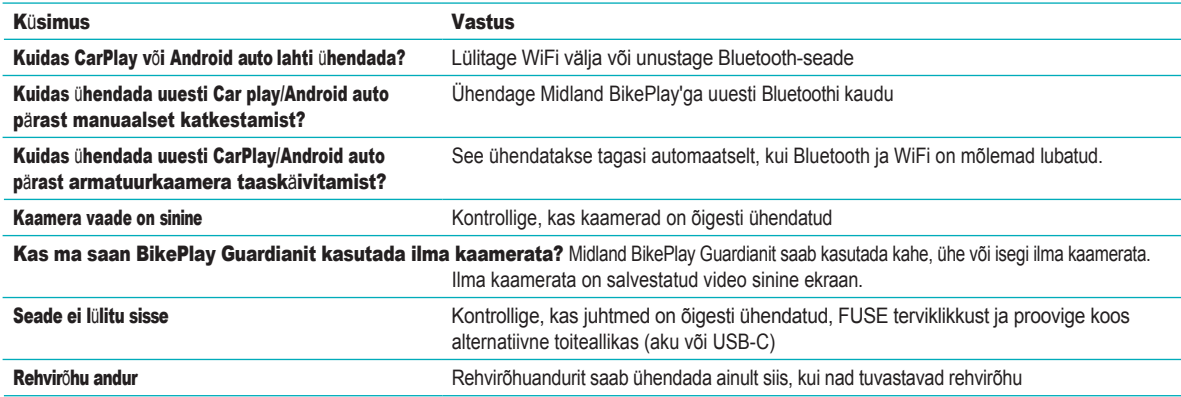

#### Tehnilised andmed

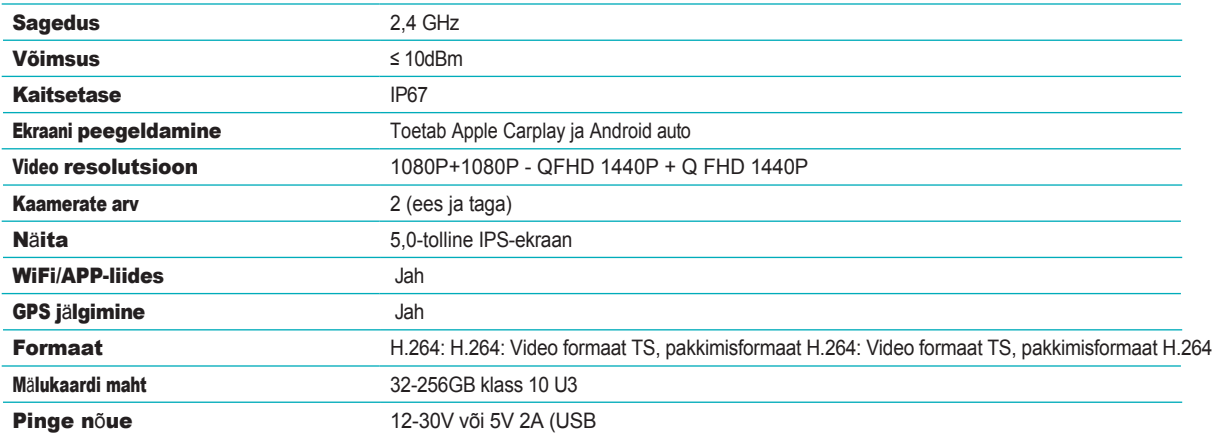

C) Teavet garantii kohta leiate aadressilt midlandeurope.com.

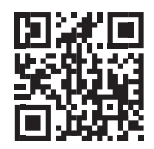